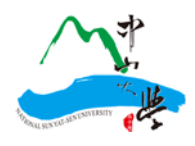

## 國立中山大學 微學分課程平臺 學生操作手冊

教務處教學發展與資源中心

2021. 10.20

## **一、系統說明**

- 1.1 微學分課程平臺(以下簡稱本系統),僅限國立中山大學(以下簡稱本校)所屬學術、行政 單位使用。
- 1.2 本系統需以本校單一登入(SSO)之帳號、密碼作登入。
- 1.3 本系統使用彈跳式視窗(PopUp View)以提供更友善的操作介面;如果瀏覽器封鎖自動彈 跳視窗時,請先按住 Ctrl 鍵後再同時點按滑鼠, 就可暫時解除封鎖。
- **二、基本流程**

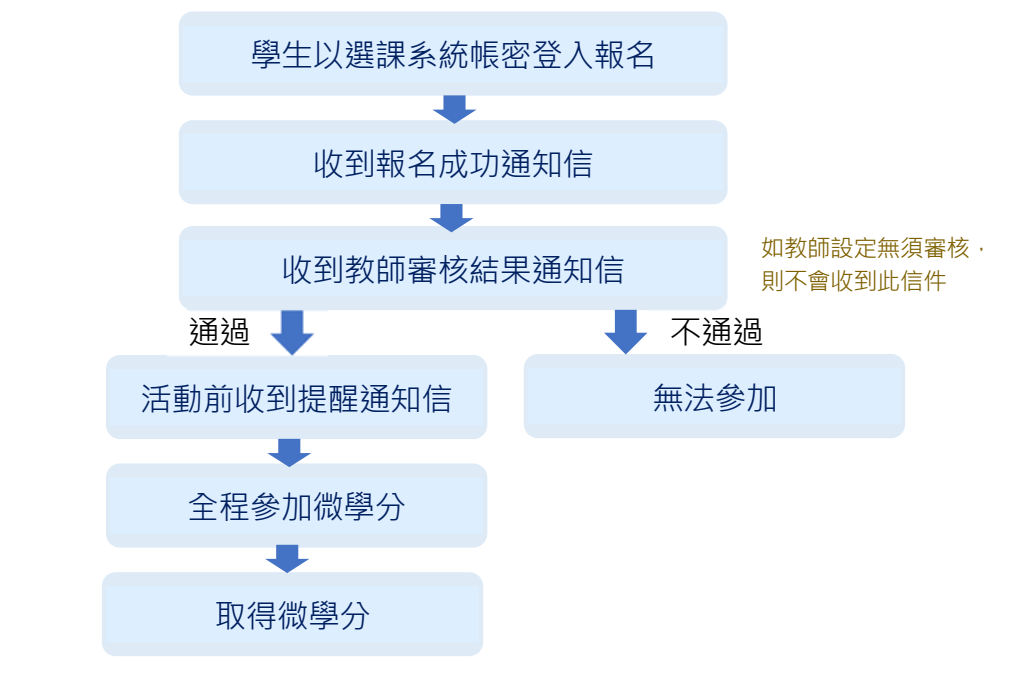

- **三、登入作業**
- 3.1 本系統網址為 http://mcc.tdc.nsysu.edu.tw (圖 3.3.1)

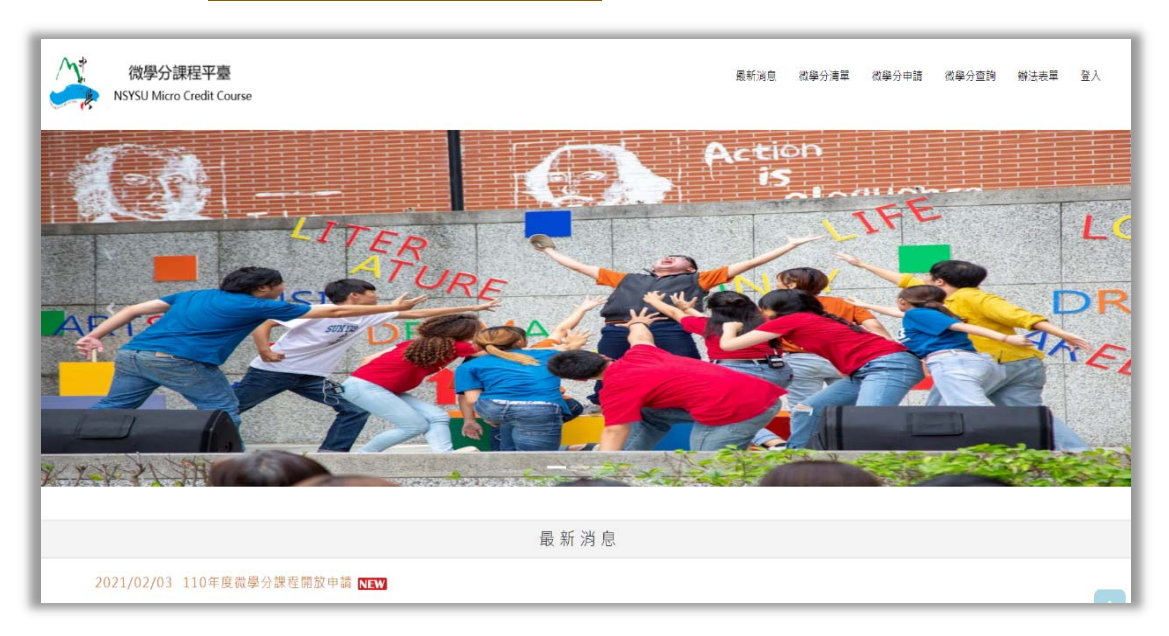

圖 3.3.1

3.2 按右上角[登入],本系統將導至登入頁面,請輸入選課系統的帳號及密碼(密碼區分大小寫), 俟登入驗證後依身分即可使用本系統。(如圖 3.3.2)

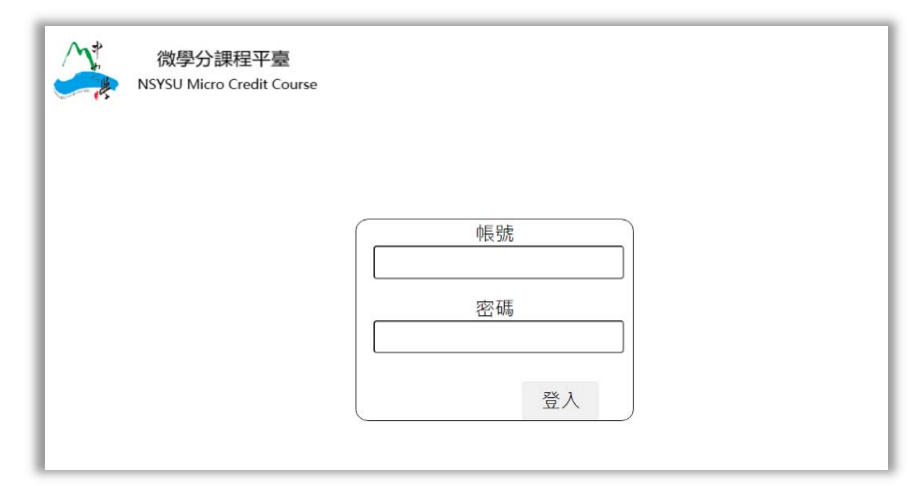

圖 3.3.2

## **四、微學分申請**

4.1 點選[微學分清單],本系統將列出目前所有課程資訊清單。(圖 4.4.1)

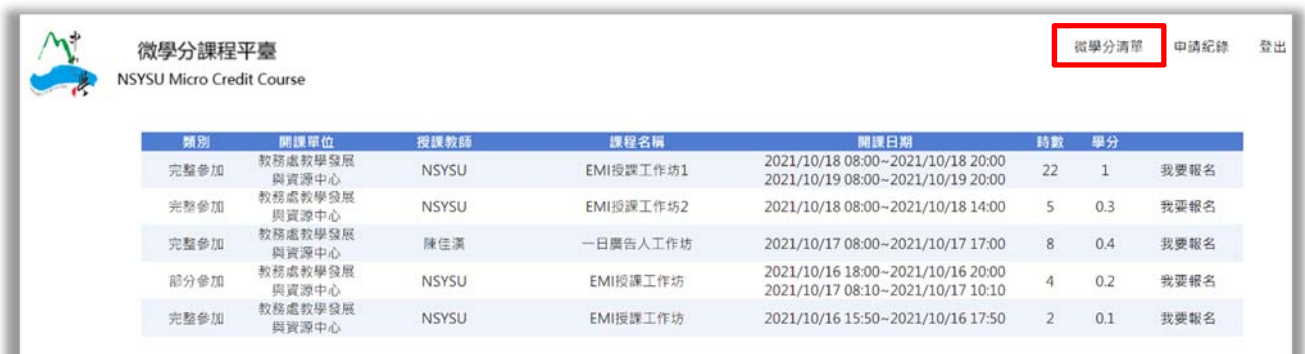

圖 4.4.1

4.2 點選 [我要報名] 將顯示課程完整資料,選擇並確認場次無誤後,點選課程下方[我要報 名]。(圖 4.4.2、圖 4.4.3)

|                                  | 微學分課程平臺          |              |           |                                                                        | 微學分清單          |     | 申請紀錄 |
|----------------------------------|------------------|--------------|-----------|------------------------------------------------------------------------|----------------|-----|------|
| <b>NSYSU Micro Credit Course</b> |                  |              |           |                                                                        |                |     |      |
| 類別                               | 開課單位             | 授課教師         | 課程名稱      | 開課日期                                                                   | 時數             | 學分  |      |
| 完整參加                             | 教務處教學發展<br>與資源中心 | <b>NSYSU</b> | EMI授課工作坊1 | 2021/10/18 08:00~2021/10/18 20:00<br>2021/10/19 08:00~2021/10/19 20:00 | 22             |     | 我要報名 |
| 完整参加                             | 教務處教學發展<br>與資源中心 | <b>NSYSU</b> | EMI授課工作坊2 | 2021/10/18 08:00~2021/10/18 14:00                                      | 5.             | 0.3 | 我要報名 |
| 完整参加                             | 教務處教學發展<br>與資源中心 | 陳佳漢          | 一日廣告人工作坊  | 2021/10/17 08:00~2021/10/17 17:00                                      | $\overline{8}$ | 0.4 | 我要報名 |
| 部分参加                             | 教務處教學發展<br>與資源中心 | <b>NSYSU</b> | EMI授課工作坊  | 2021/10/16 18:00~2021/10/16 20:00<br>2021/10/17 08:10~2021/10/17 10:10 |                | 0.2 | 我要報名 |
| 完整参加                             | 教務處教學發展<br>與資源中心 | <b>NSYSU</b> | EMI授課工作坊  | 2021/10/16 15:50~2021/10/16 17:50                                      |                | 0.1 | 我要報名 |

圖 4.4.2

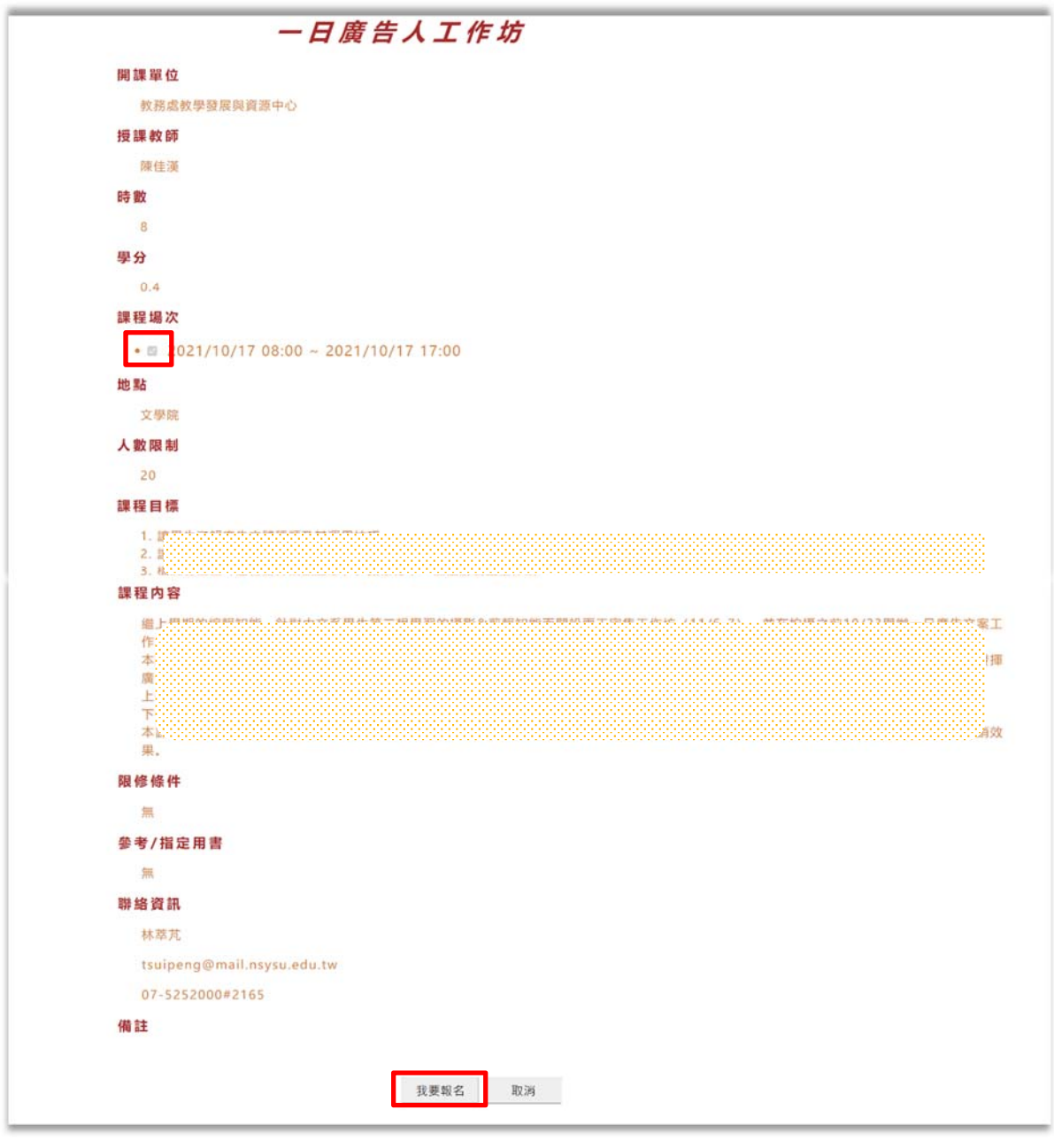

圖 4.4.3

4.3 本系統將自動帶入學號、姓名、科系、信箱。資料若有錯誤,請直接在本系統上更正。 (信箱請務必填寫正確,日後本系統會發送上課資格及其他重要通知);按下[確定]後,將 會收到報名通知信件。(圖 4.4.4)

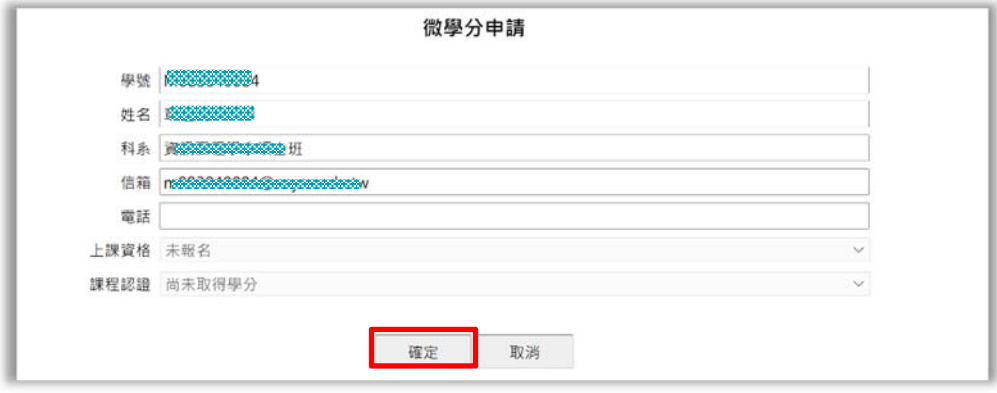

圖 4.4.4

## **五、申請紀錄查詢**

5.1 點選[申請紀錄], 本系統將列出申請歷史紀錄及目前課程承認學分等資訊。(圖 4.4.1)

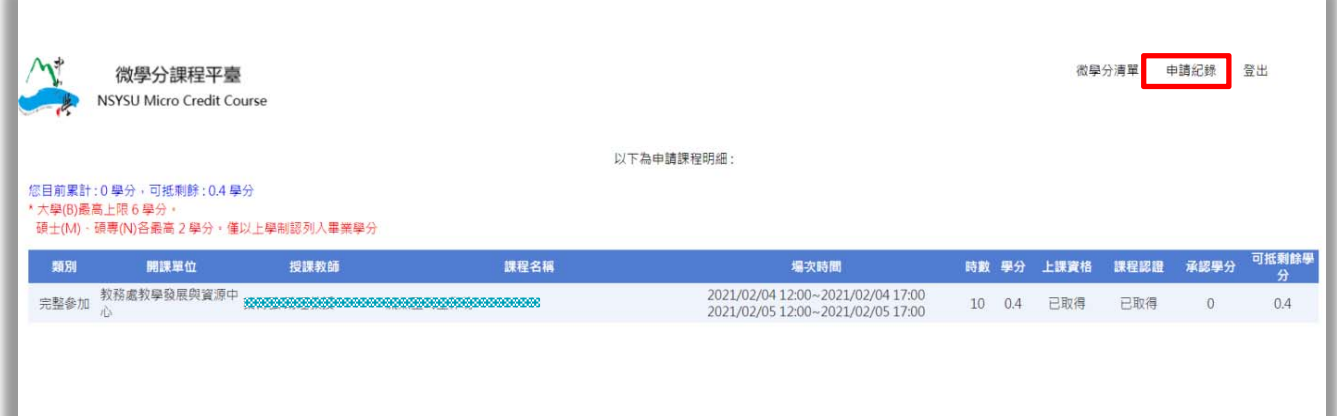

圖 5.5.1